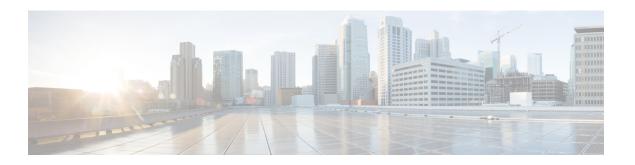

# **Troubleshooting**

- Health Report, page 1
- Logs, page 2
- The Mail Command, page 3
- Diagnostic Tools, page 4
- Diagnostic Troubleshooting, page 5
- Warnings and Notifications, page 6
- Error Messages, page 10
- Cisco Unified Communications Domain Manager 10.6(1) Version Information, page 17
- Single Sign On (SSO), page 18
- Troubleshooting Self-Provisioning, page 19
- Troubleshooting User Access, page 20

## **Health Report**

On login, the system displays a health report indicating the status of the system before displaying the CLI user prompt. This health report shows the following:

```
host: ASO1, role: webproxy,application,database, LOAD: 2.74
date: 2014-08-28 13:44:42 +00:00, up: 6 days, 5:23
network: 172.29.42.100, ntp: 196.26.5.10
HEALTH: NOT MONITORED
database: 20Gb
application: upCLUSTER: DOWN
   mail - local mail management
                                            keys - ssh/sftp credentials
                                         backup - manage backups
network - network management
   voss - voss management tools
                                             log - manage system logs
  notify - notifications control
diag - system diagnostic tools
snmp - snmp configuration
                                        database - database management
                                      schedule - scheduling commands
                                         system - system administration
user - manage users
    snmp - snmp configuration
cluster - cluster management
    web - web server management
                                         drives - manage disk drives
security - security update tools
                                            app - manage applications
```

platform@development:~\$

The report explanation is shown below:

| Name        | Description                                                                                                    |  |
|-------------|----------------------------------------------------------------------------------------------------|--|
| Last login  | Last console login and IP address source.                                                                                                    |  |
| load        | The load average of the system.                                                                                                    |  |
| USERS       | The number of CLI users currently logged in.                                                                                                    |  |
| up          | The system uptime.                                                                                                    |  |
| services    | The status of the system services.                                                                                                    |  |
| SECURITY    | Whether security updates are available - refer to the Security Patches section in the Platform Guide. Security updates are installed using <b>security update</b> . |  |
| HEALTH      | A Health notification, for example a scheduled mail message, is set up or not.                                                                                      |  |
| database    | Current database size.                                                                                                    |  |
| application | Status of the application.                                                                                                    |  |

- disk, CPU and memory warnings are shown if applicable
- warnings are displayed in upper-case to draw attention

A list of diagnostic tools is available in the topic on Diagnostic Tools.

## Logs

The system maintains a comprehensive list of logs under /var/log:

- The platform/ directory has logs pertaining the the general platform
  - · apps.log contains application and process control logging
  - ·backup.log contains all logging pertaining to backups
  - ocluster.log contains all control level management of the cluster
  - oconfig.log contains information relating to the platform-level configuration
  - execute.log contains low-level information about command execution
  - onotifications.log contains information relating to SNMP notifications
  - reports.log contains information relating to system reports. Refer to the Scheduling section on how reports can be created.
  - security.log contains low-level information relating to security updates
  - •ui.log contains higher-level information relating to UI commands being executed.
  - °wsgi.log contains information relating to API-level commands via the WSGI server

- The provision/ directory contains logs relating to provisioning. Every module provision is logged to component log files.
- The health/ directory contains health logs. These are stored automatically every half hour, or whenever health is run, and are of the format health/summary report-<date>-<time>.
- The process/ directory contains process logs instrumental in debugging particular processes. All of the output from each process is logged to an individual file process/<application>.process>.log
- The install/ directory contains logs detailing the install process.
- The mongodb/ directory contains logs relating to the Database function.
- The nginx/ directory contains logs relating to the WebProxy function.
- The voss-deviceapi/ directory contains logs relating to the Application function.

**log list [prefix>]** is used to display a list of logs, optionally within a particular section, e.g. **log list process** or **log list install**.

Once a filename is known, the particular log can be viewed with **log view <logfile>**, or watched (Unix terminology: **tail -f**) using **log follow <logfile>**, for example **log view process/mongodb.router.log**. When the log file is viewed, it can be searched for a particular regular expression using / as with the normal **less** command.

Note that the system will attempt to auto-complete the prefix if it uniquely identifies a file, e.g.

#### log view process/nginx

Single or multiple logfiles can be sent to a URI destination using log send <logfile> <URI> and log send prefix> <URI> respectively. The URI must match the URI description detailed under the Networking section. An example of an email URI is mailto:user@server.com. Log files newer than a certain date can be sent using log sendnewer <yyyy-mm-dd> <URI>. If the remote URI destination requires a password, it will prompt for the password. A passwordless scp session can be enabled by generating keys locally with key generate and then sending the local keyset to the remote destination with key send user@<hostname>.

All email communication requires **notify emailrelay** to be configured with the IP address of your mail relay.

Logs are rotated by the system whenever they exceed 100MB, and the system will attempt to keep 5 historic zipped files of each log. However, if the disk containing /var/log is exceeded, files will be purged to ensure that the system continues to function. All rotated log files and log files exceeding 1Gb can be manually be purged using **log purge**.

## The Mail Command

The system monitors a number of events – these are described in more detail in the topic on Warnings and Notifications. The events can be signaled externally using email and snmp. However, a local copy of all events is maintained in the platform user's mailbox.

| Command       | Description                                     |  |
|---------------|-------------------------------------------------|--|
| mail list     | Display a list of events stored in the mailbox. |  |
| mail read all | Read all mail.                                  |  |

| Command                          | Description                      |  |
|----------------------------------|----------------------------------|--|
| mail read <number></number>      | Read a specific mail message.    |  |
| mail del <number></number>       | Delete a specific mail message.  |  |
| mail del <from> <to></to></from> | Delete a range of mail messages. |  |
| mail del all                     | Delete all mail messages.        |  |

Mail events may accumulate over time. The system will purge old events automatically if the mailbox becomes too full (more than 500 messages).

# **Diagnostic Tools**

There is an extensive list of diagnostic tools available under the **diag** menu.

```
platform@development:~$ diag
USAGE:
                      - display diagnostics for disk usage
diag disk
diag free
                      - display diagnostics relating to free memory
diag health
                      - display a health report
                      - save a health report as a logfile
diag health report
                      - IO subsystem statistics
diag iostat
                      - IO metrics
diag iotop
diag largefiles
                     - Find the largest files on your system no more than the top 10 items
are display
diag mem
                      - display memory diagnostics
                      - update the system resource analysis. Use 'diag monitor list' to
diag monitor
view the results
diag monitor list
                      - display system resource analysis
diag nicstat
                      - Network Interface Statistics
diag perf <commands>
                     - Linux perf tools (try --help)
                      - ping a remote host to test network reachability
diag ping <host>
                      - display a list of system processes
diag proc
diag resolve <host>
                      - resolve a hostname to IP address
                      - display constant task listing
diag tasks
                      - Process resource statistics
diag top
diag traceroute <host> - Discover the network path to <host>
                      - Run system unit tests
diag unmttests
diag vmstat
                      - Virtual Memory subsystem statistics
   mail - local mail management
                                         keys - manage ssh / sftp credenti
network - network management
                                       backup - manage backups
    voss - voss management tools
                                         log - manage system logs
    cert - manage nginx certificates
                                       notify - notifications control
                                     schedule - scheduling commands
    ssl
                                      system - system administration
    diag - system diagnostic tools
    snmp - snmp configuration
                                        user - manage users
  drives - manage disk drives
                                          app - manage applications
security - security update tools
```

 Command
 Description

 diag ping <host>
 Test network reachability to a network host.

 diag resolve <hostname>
 Test DNS resolution of a hostname.

In particular, the following are mostly used:

| Command     | Description                                      |  |
|-------------|--------------------------------------------------|--|
| diag free   | Display the memory usage.                        |  |
| diag disk   | Display the disk usage.                          |  |
| diag mem    | Display a more detailed memory usage by process. |  |
| diag health | Display a comprehensive health summary.          |  |
| diag top    | Display a single Unix top summary.               |  |

# **Diagnostic Troubleshooting**

The health displayed on login will normally include sufficient information to determine that the system is either working, or experiencing a fault. More detailed health reports can be be displayed with **diag health**.

A rich set of SNMP and SMTP traps are described in the Notifications section which can be used to automate fault discovery.

Determine if all processes are running using **app status**. If a process is not running, investigate its log file with:

#### log view process/<application>.cess>

For example, checking processes:

```
platform@development:~$ app status
development v0.8.0 (2013-08-12 12:41)
voss-deviceapi v0.6.0 (2013-11-19 07:37)
   |-voss-celerycam
                                running
   |-voss-queue high priority
                                running
core services v0.8.0 (2013-08-27 10:46)
   -wsgi
                                running
   |-logsizemon
                                running
   |-firewall
                                running
   |-mountall
   |-syslog
                                running (completed)
   |-timesync
                                 stopped (failed with error 1)
nginx v0.8.0 (2013-08-27 10:53)
   |-nginx
                                 running
security v0.8.0 (2013-08-27 11:02)
Followed by a log investigation for a stopped process:
```

```
core services:timesync:/opt/platform/apps/core services/timesync
 started
4 Feb 09:27:38 ntpdate[2766]: no server suitable for
 synchronization found
+ echo 'Failed to contact server: 172.29.1.15 - retrying'
Failed to contact server: 172.29.1.15 - retrying
+ COUNTER=2
+ sleep 1
+ test 2 -1t 3
+ /usr/sbin/ntpdate 172.29.1.15
4 Feb 09:27:48 ntpdate[3197]: no server suitable for
 synchronization found
+ echo 'Failed to contact server: 172.29.1.15 - retrying'
Failed to contact server: 172.29.1.15 - retrying
+ COUNTER=3
+ sleep 1
+ test 3 -1t 3
+ test 3 -eq 3
+ echo 'Timesync - could not contact server 172.29.1.15 after
    three tries. Giving up'
Timesync - could not contact server 172.29.1.15 after
   three tries. Giving up
+ exit 1
```

The error message and return code being displayed in the browser is also invaluable in determining the cause of the problem.

The system resources can be inspected as follows:

- diag disk will display the disk status
- diag free and diag mem will display the memory status
- diag top will display the CPU status

## **Warnings and Notifications**

The system will monitor a number of conditions and generate events as necessary.

Events are grouped into 3 categories:

- info messages that are informational and do not require further attention
- warning notices that indicate that a recoverable event has occurred and further action is not required.
- error notices that indicate a failure and must be addressed.

The following conditions are monitored:

| Condition | Message type                 | Detail and Action                                                                                                    |
|-----------|------------------------------|----------------------------------------------------------------------------------------------------|
| Backups   | Backup failed                | Error. Corrective action: attempt a manual backup and monitor output; ensure that sufficient space on the disk is available; check the automated backup schedule with schedule list |
| Backups   | Backup successful            | info                                                                                                    |
| Backups   | Backup restored successfully | info                                                                                                    |

| Condition | Message type                                | Detail and Action                                                                                                    |
|-----------|---------------------------------------------|----------------------------------------------------------------------------------------------------|
| Backups   | Backup restore failed                       | Error. Corrective action: ensure that the requested backup exists using backup list; monitor output of the backup restore process; ensure that there is sufficient space on the database volume |
| Backups   | Last successful backup more than 2 days ago | Error. Corrective action: perform a manual backup; schedule automated backups with schedule                                                                                                    |
| Backups   | Backups are running regularly               | info                                                                                                    |

| Condition | Message type                                 | Detail and Action                                                   |
|-----------|----------------------------------------------|---------------------------------------------------------------------|
| Logs      | Forcing log rotation as disk usage is high   | info                                                                |
| Logs      | Autopurging logs due to excessive disk usage | warn                                                                |
| Logs      | Log files larger than 1GB found in /var/log  | Error. Corrective action: diagnose large files with diag largefiles |
| Logs      | Normal log rotation is running               | info                                                                |

| Condition  | Message type                    | Detail and Action                                                                                                    |
|------------|---------------------------------|----------------------------------------------------------------------------------------------------|
| Disk usage | Disk full                       | Error. Corrective action: use diag disk to analyse disk usage, remove excess files in user home directories, purge logs with log purge, check that the disk is not mounted read-only due to disk problems |
| Disk usage | Disk usage greater than 80%     | warn                                                                                                    |
| Disk usage | Disk latency excessive (slow)   | Error. Corrective action: monitor hardware performance using hardware specific tools such as Vsphere.                                                                                                    |
| Disk usage | Disk latency returned to normal | info                                                                                                    |
| Disk usage | Disk /var/log greater than 80%  | Error. Corrective actions: purge logs with log purge                                                                                                    |

| Condition | Message type                                | Detail and Action |
|-----------|---------------------------------------------|-------------------|
| Mailbox   | Mailbox full, > 500 messages, autoarchiving | info              |
| Mailbox   | Messages reduced < 200                      | info              |

| Condition     | Message type                           | Detail and Action                                                      |
|---------------|----------------------------------------|------------------------------------------------------------------------|
| Notifications | Email not configured for notifications | Warn. Corrective action: configure email address and mail relay        |
| Notifications | Email is configured for notifications  | info                                                                   |
| Notifications | SNMP trap failed to be sent            | Error. Corrective action: send test event with <b>notify test info</b> |
| Notifications | Test notification sent                 | info                                                                   |

| Condition      | Message type                               | Detail and Action |
|----------------|--------------------------------------------|-------------------|
| Health reports | Error sending health report via email      | Error.            |
| Health reports | Health reports successfully sent via email | info              |

| Condition | Message type                          | Detail and Action                                                            |
|-----------|---------------------------------------|------------------------------------------------------------------------------|
| Cluster   | One or more nodes down in the cluster | Error. Corrective action: check cluster status and restart node as necessary |
| Cluster   | No hosts defined in the cluster       | Error. Corrective action: check cluster list and add nodes as necessary      |
| Cluster   | All nodes in the cluster running      | info                                                                         |

| Condition | Message type                 | Detail and Action                                                                                                    |
|-----------|------------------------------|----------------------------------------------------------------------------------------------------|
| Network   | Network failure              | Error. Corrective actions: check network cables, firewalling, routing and hardware                                                                            |
| Network   | Network failure resolved     | info                                                                                                    |
| Network   | NTP server is not configured | Error. Corrective action: ensure that the NTP server is set correctly with <b>network ntp</b>                                                                 |
| Network   | NTP server is configured     | info                                                                                                    |
| Network   | NTP offset exceeds 1 second  | Warn. Corrective action: check that the NTP server is correctly configured with <b>network ntp</b> and the NTP server is reachable and functioning correctly. |
| Network   | NTP offset returns to normal | info                                                                                                    |

| Condition | Message type                 | Detail and Action |
|-----------|------------------------------|-------------------|
| Network   | DNS server is not configured | warn              |
| Network   | DNS server is now configured | info              |
| Network   | No DNS domain configured     | warn              |
| Network   | DNS domain is configured     | info              |

| Condition    | Message type                  | Detail and Action                                                                                                    |
|--------------|-------------------------------|----------------------------------------------------------------------------------------------------|
| Applications | Failed to start service       | Error. Corrective action: check the application status with <b>app status</b> ; service log with <b>log view process/<application>.<pre>process&gt;</pre></application></b> |
| Applications | Services started successfully | info                                                                                                    |
| Aplications  | Upgrade failed                | Error. Corrective action: check the output from the upgrade; ensure that disk space is available with <b>diag disk</b>                                                      |

| Condition | Message type               | Detail and Action                          |
|-----------|----------------------------|--------------------------------------------|
| Security  | Security updates available | Warn. Required action: run security update |
| Security  | Security updates applied   | info                                       |

| Condition      | Message type                       | Detail and Action                                                                                                    |
|----------------|------------------------------------|----------------------------------------------------------------------------------------------------|
| Resource usage | High memory usage                  | Error. Corrective action: check the memory usage with <b>diag free</b> and <b>diag mem</b> ; ensure that sufficient memory resources are available to the host via Vsphere |
| Resource usage | Memory usage returned to normal    | info                                                                                                    |
| Resource usage | CPU has high utilisation           | warn                                                                                                    |
| Resource usage | Extremely high CPU utilisation     | Error. Corrective action: check the CPU utilisation with <b>diag top</b> ; ensure that sufficient CPU resources are available to server via Vsphere                        |
| Resource usage | CPU utilisation returned to normal | info                                                                                                    |

SNMP CPU load notifications are set using:

snmp load <1min load> <5min load> <15min load>

This results in notifications being sent should the threshold be exceeded. For a server with 2 CPUs, it is recommended that this setting be:

#### snmp load 8 4 2

This means that notifications are sent if the 2-CPU system load averages over the last 1, 5, and 15 minutes reach these values.

The system can be configured to forward warnings and notifications to a variety of destinations, including:

- local email
- remote email addresses
- · remote SNMP destinations

The notification destinations can be displayed with **notify list**. The destinations for each event level can be set with **notify add info|warn|error <destination-URI>** Refer to the Network URI Specification topic for a detailed description of URIs. Note that email notifications require the mail relay to be set with **notify emailrelay <relayhost>**. A test event can be generated with **notify test info|warn|error** to test the notification delivery mechanism.

#### Examples:

- · notify add info mailto:sysadmin@mycompany.com
- notify add error snmp://public@mysnmpserver.com

In addition to external email and SNMP alerts, the system also records various events to a local mailbox.

## **Error Messages**

The tables below provide a reference to the error codes in the system.

To inspect application log messages from the command line, set the debug level on and view the app log.

```
voss set_debug 1
log view voss-deviceapi/app.log
```

The message strings are shown in template format: references to specific properties are shown as placeholders that are represented by \{\}.

The HTTP Code is 400 unless specified otherwise.

| Default Error<br>Code | Message           | HTTP<br>Code |
|-----------------------|-------------------|--------------|
| 0                     | Invalid Exception |              |

| System Error<br>Code | Message                           | HTTP<br>Code |
|----------------------|-----------------------------------|--------------|
| 0000                 | Error, Mongo service not started  |              |
| 0001                 | Error, Server too busy            |              |
| 0002                 | Error, Celery service not started |              |

| Python Internal Error<br>Code | Message                            | HTTP<br>Code |
|-------------------------------|------------------------------------|--------------|
| 1000                          | Cannot import Python model name {} | 404          |
| 1001                          | Python Type error                  |              |

| Database Error<br>Code | Message                                                                       | HTTP<br>Code |
|------------------------|-------------------------------------------------------------------------------|--------------|
| 2000                   | Cannot setup Mongo DB collection {}                                           |              |
| 2001                   | Find failed with spec={}, fields={}, skip={}, limit={}, sort_by={}, err={}    |              |
| 2002                   | Find one failed with spec={}, fields={}, err={}                               |              |
| 2003                   | Get archive history failed with spec={}, fields={}, skip={}, limit={}, err={} |              |
| 2004                   | Remove failed with spec={}, err={}                                            |              |
| 2005                   | Find and modify failed with spec={}, modify={}, err={}                        |              |
| 2006                   | Find and modify failed with spec={}, modify={}, err={}                        |              |
| 2007                   | Count failed for {}                                                           |              |
| 2008                   | Find failed with spec={}, fields={}, err={}                                   |              |
| 2100                   | Error, Cannot connect to RESOURCE database collection                         |              |
| 2101                   | Error, Cannot connect to DATA database collection                             |              |
| 2102                   | Error, Cannot connect to ARCHIVE database collection                          |              |
| 2999                   | Unhandled Database Error                                                      |              |

| API Error Code | Message                                                    | HTTP<br>Code |
|----------------|------------------------------------------------------------|--------------|
| 3000           | Hierarchy context may not be None, please select Hierarchy |              |
| 3001           | Error, Incorrect request format                            |              |
| 3002           | Error, Unhandled method for URL                            |              |
| 3003           | Invalid import file specified. {}                          |              |

| API Error Code | Message                                                      | HTTP<br>Code |
|----------------|--------------------------------------------------------------|--------------|
| 3004           | Invalid export URL specified. {}                             |              |
| 3005           | Error, Invalid list view sort key [{}]. Valid options are {} |              |
| 3006           | Error, Invalid list direction [{}]. Valid options are {}     |              |
| 3007           | Error, No schema available during list view                  |              |
| 3008           | Provisioning Workflow error [{}]                             |              |
| 3009           | Nothing to export                                            |              |
| 3010           | List delete failed, error [{}]                               |              |
| 3011           | List size not allowed, requested [{}], maximum [{}]          |              |
| 3012           | List sort by hierarchy path not allowed                      |              |
| 3013           | Function not implemented                                     |              |
| 3014           | Attribute field name required                                |              |
| 3015           | Hierarchy path [{}] not found.                               |              |
| 3016           | Model type list [{}] not found.                              |              |
| 3017           | Bulk update failed, error [{}].                              |              |
| 3018           | Bulk operation {} failed, error [{}].                        |              |
| 3019           | Schemas of data being imported have cyclic foreign keys {}.  |              |
| 3999           | Unhandled API Error                                          |              |

| Resource Error<br>Code | Message                                               | HTTP<br>Code |
|------------------------|-------------------------------------------------------|--------------|
| 4000                   | Error, Cannot delete Resource while children exist {} |              |
| 4001                   | Error, Duplicate Resource Found. {}                   |              |
| 4002                   | Resource Not Found {}                                 | 404          |
| 4003                   | Failed to save {}. {}                                 |              |
| 4004                   | Failed to save {}. {}                                 |              |

| Resource Error<br>Code | Message                                                                               | HTTP<br>Code |
|------------------------|---------------------------------------------------------------------------------------|--------------|
| 4005                   | Model Type cannot be None when adding a new Resource                                  |              |
| 4006                   | Resource Parent {} not found                                                          |              |
| 4007                   | Resource Meta structure corrupt for {}                                                |              |
| 4008                   | Cannot create a Resource without a Parent Hierarchy                                   |              |
| 4009                   | Failed to save {}. {}                                                                 |              |
| 4010                   | Cannot find Resource relation {}                                                      |              |
| 4011                   | Cannot find target device for model type {} in current hierarchy context              |              |
| 4012                   | Cannot find summary attr [{}] in schema root                                          |              |
| 4013                   | Cannot perform operation, model {} already has one or more instances                  |              |
| 4014                   | Cannot perform operation, resource is part of domain model {}                         |              |
| 4015                   | Resource Meta structure corrupt. {}                                                   |              |
| 4016                   | Badly-formed schema; properties missing for data type object                          |              |
| 4017                   | Cannot perform operation, model {} is already referenced by one or more resources: {} |              |
| 4018                   | Failed to execute {}. {}                                                              |              |
| 4019                   | One or more errors occurred during import                                             |              |
| 4020                   | Transaction resource failed with errors {}                                            |              |
| 4021                   | Resources are not of the same type                                                    |              |
| 4022                   | Model type for Resources not found                                                    |              |
| 4023                   | Cannot move Hierarchy Node {} to {}                                                   |              |
| 4024                   | Resource move failed with error {}                                                    | 400          |
| 4025                   | Invalid business key {}, expected {}                                                  |              |
| 4026                   | Cascade delete failed with error {}                                                   | 400          |
| 4999                   | Unhandled Resource Error                                                              |              |

| Model Error<br>Code | Message                                                                     | HTTP<br>Code |
|---------------------|-----------------------------------------------------------------------------|--------------|
| 5000                | [{}] Child model exists; ({})                                               |              |
| 5001                | [{}] Model already exists; ({})                                             |              |
| 5002                | [{}] One or more data sync errors occurred; ({})                            |              |
| 5003                | [{}] The helper cannot instantiate a model it does not recognize; ({})      |              |
| 5004                | [{}] A model instance was expected and not found; ({})                      | 404          |
| 5005                | [{}] A single model instance was expected but more than one was found; ({}) | 404          |
| 5006                | [{}] Attempt to modify a read-only model failed; ({})                       |              |
| 5007                | [{}] Attempt to modify a read-only model field failed; ({})                 |              |
| 5008                | [{}] Data does not conform to schema; {}                                    |              |
| 5009                | [{}] Badly-formed schema; ({})                                              |              |
| 5010                | [{}] Error manipulating schema; ({})                                        |              |
| 5011                | [{}] Error generating schema; ({})                                          |              |
| 5008                | [{}] Invalid foreign key to {} for business keys {}                         |              |
| 5017                | [{}] Operation not supported; ({})                                          | 405          |
| 5018                | Unable to determine workflow for operation {}                               |              |
| 5019                | Workflow {} not found                                                       |              |
| 5020                | Workflow operation {} clashes with an existing model attribute/method       |              |
| 5021                | Unable to execute provisioning workflow for {}, error {}                    |              |
| 5022                | Unable to compile data for provisioning workflow for {}, error {}           |              |
| 5022                | [{}] Authentication error; ({})                                             | 401          |
| 5023                | [{}] Connection timeout error after ({}) seconds                            |              |
| 5024                | [{}] Connection error; ({})                                                 |              |
| 5998                | {1}                                                                         |              |
| 5999                | [{}] Unexpected error; ({})                                                 |              |

| Macro Error<br>Code | Message                                                                                   | HTTP<br>Code |
|---------------------|-------------------------------------------------------------------------------------------|--------------|
| 6000                | Template must be a dictionary - got {}                                                    |              |
| 6001                | No hierarchy supplied                                                                     |              |
| 6002                | Invalid macro specified: {}                                                               |              |
| 6003                | Macro lookup of {} failed at hierarchy {}                                                 |              |
| 6004                | Macro lookup of {} returned multiple values {} at hierarchy {}                            |              |
| 6005                | Macro lookup of {} failed when fetching from {} at hierarchy {}                           |              |
| 6006                | Macro lookup failed for field {} in context {}                                            |              |
| 6007                | Macro lookup failed for field {} in context {}, type str or int expected not type dict {} |              |
| 6008                | Macro function {} not found                                                               |              |
| 6009                | Macro function arguments error - {}                                                       |              |
| 6010                | Macro function error - {}                                                                 |              |
| 6011                | Unexpected business key format - {}                                                       |              |
| 6999                | Error,                                                                                    |              |

| Workflow Error<br>Code | Message                                            | HTTP<br>Code |
|------------------------|----------------------------------------------------|--------------|
| 7000                   | Workflow not found                                 |              |
| 7001                   | Maximum workflow recursion depth exceeded          |              |
| 7002                   | Invalid workflow script identifier {}              |              |
| 7003                   | Specified workflow script name {} not found        |              |
| 7004                   | Error looking up workflow script names against API |              |
| 7005                   | Invalid workflow action                            |              |
| 7006                   | Workflow {} at step {} failed. {}                  |              |

| Workflow Error<br>Code | Message                                                            | HTTP<br>Code |
|------------------------|--------------------------------------------------------------------|--------------|
| 7007                   | Advanced Find Options invalid - Resource not found with options {} |              |
| 7008                   | {}                                                                 |              |
| 7999                   | Error,                                                             |              |

| Script Error Code | Message                  | HTTP<br>Code |
|-------------------|--------------------------|--------------|
| 8000              | Script not found         |              |
| 8002              | Syntax error on line {}  |              |
| 8003              | Could not connect to {}  |              |
| 8004              | Authentication failed {} |              |
| 8999              | Error,                   |              |

| Schema Error<br>Code | Message                               | HTTP<br>Code |
|----------------------|---------------------------------------|--------------|
| 9000                 | Unhandled schema property error: [{}] |              |
| 9999                 | Error,                                |              |

| Bulk Loader Error<br>Code | Message                                | HTTP<br>Code |
|---------------------------|----------------------------------------|--------------|
| 10000                     | File Upload Error for File Name : ({}) |              |
| 10001                     | General Error; ({})                    |              |
| 10002                     | Data does not conform to schema; ({})  |              |

| Data Import Error<br>Code | Message                                                           | HTTP<br>Code |
|---------------------------|-------------------------------------------------------------------|--------------|
| 11000                     | Multiple json files {} found in zip archive root; only 1 expected |              |
| 11999                     | Error,                                                            |              |

| Test Connection Error<br>Code | Message                                                           | HTTP<br>Code |
|-------------------------------|-------------------------------------------------------------------|--------------|
| 12000                         | Please specify the model type of the device connection parameters |              |
| 12999                         | Error,                                                            |              |

| Cascade Delete Error<br>Code | Message                                  | HTTP<br>Code |
|------------------------------|------------------------------------------|--------------|
| 13000                        | Hierarchy path or pkid required          |              |
| 13001                        | Could not delete {} out of {} resources. |              |
| 13999                        | Error,                                   |              |

# **Cisco Unified Communications Domain Manager 10.6(1) Version Information**

To find detailed information about your version of Cisco Unified Communications Domain Manager 10.6(1):

- 1 Login as hesadmin administrator.
- 2 Select About > Extended Version.
- 3 Click the HcsBase version.

The following information is displayed:

| Field            | Description                                                                                 |
|------------------|---------------------------------------------------------------------------------------------|
| Name             | Always HcsBase                                                                              |
| Release          | The Cisco Unified Communications Domain Manager release                                     |
| Version          | The version of the template file                                                            |
| Previous Version | The previous version of the template file, if the template has been upgraded or reinstalled |
| Build Number     | Cisco's build number associated with this load                                              |
| Branch           | Development branch                                                                          |
| View             | Development view                                                                            |
| Build Time       | Build Time associated with this load                                                        |
| Author           | Always Cisco HCS Base                                                                       |

| Field            | Description                                                                                                    |
|------------------|----------------------------------------------------------------------------------------------------|
| Deployment Mode  | HCM Standard                                                                                                    |
| Platform Version | Matches the installed OVA file version or the version of the latest Cisco Unified Communications Domain Manager 10.6(1) upgrade ISO file. The platform version is not displayed if an HCM-F device has not been configured in Cisco Unified Communications Domain Manager 10.6(1). |

4 To export the detailed version information, select **Action** > **Export**.

# Single Sign On (SSO)

The following list provides troubleshooting solutions to common SSO problems:

- Browser error: This may occur when moving a user to a sub-directory.
- Logout error: This may occue when your Identity Provider asks the system to do a global logout, but
  your federated session is lost. Even if your local session in this system has been closed, you may have
  open sessions in other systems. In order to protect your personal information, close your browser window
  or remove cookies from your browser.
- An error may occur when attempting to log out while another browser window is still logged into OpenAM. The following error message appears:

```
{ message: "An internal system error occurred.", code: -1, http_code: 400, traceback: "Traceback (most recent call last): File "/opt/voss-deviceapi/eggs/Django-1 .4.5-py2.7.egg/django/core/handlers/base.py", line 111,
```

- Access Rights Violated Permission Denied: When attempting an SSO log-in (if already logged into the IDP), you are re-directed to http://voss2product.visionoss.int/sso/acs/ with a "Permission denied" error. The heading in the browser tab shows Access rights violated.
- Incorrect URL for ACS in the IDP leads to HTTP 301 and HTTP 405

If the assertion consumer service in the IDP's SP attributes is set incorrectly, the SAML trace is expected to provide a HTTP 301 and then a HTTP 405 error.

The example trace illustrates that the URL in the IDP was set to:

#### http://nyasha.visionoss.int/sso/acs

and it was set to:

#### http://nyasha.visionoss.int/sso/acs/

The difference between the two items is shown below:

```
Request URL:http://nyasha.visionoss.int/sso/acs
Request Method:POST
Status Code:301 MOVED PERMANENTLY
...
Response Headers view source
Connection:keep-alive
Content-Language:en-us
Content-Type:text/html; charset=utf-8
```

Date:Mon, 21 Oct 2013 14:35:00 GMT
Location:http://nyasha.visionoss.int/sso/acs/
Server:nginx/1.2.1
Transfer-Encoding:chunked
Vary:Accept-Language
Request URL:http://nyasha.visionoss.int/sso/acs/
Request Method:GET
Status Code:405 METHOD NOT ALLOWED
Request Headersview source

## **Troubleshooting Self-Provisioning**

#### **Getting Started**

Always start by inspecting transactions and user management logs:

- Check Transactions: Administration Tools > Transactions
- Check User Management logs: User Management > Log Messages
- Check configurations

When Cisco Unified Communications Domain Manager is using LDAP for user management and new users synced with LDAP are not pushed to Cisco Unified Communications Manager confirm **Auto Push Users** is checked in **Site Management->Sites**.

When users are pushed to the call manager with an incorrect Primary Extension and Self Service ID check that the **Line Mask** is correct under **User Management->Self Provisioning->Line Mask**. Line Mask should exist for each site.

#### **Troubleshooting Specific Failures**

#### Line is not created

- Ensure that Directory Number Inventory exists and that the number is not in use already
- If the line mask is applicable, check the following
  - Ensure that the ULT has a site-specific partition
  - · Ensure that the Line Mask is configured
  - $\circ$  Ensure that the User Profile is configured and set in the Site Defaults
  - Ensure that the user's attribute value is valid and that the mask is applicable
- For setting the Self-Service Id, check the following Ensure Site Defaults default line partition is set Check Quick Add Group configuration

#### Users are not in correct sites

Check that filters for each site exist in Manage Filters under User Management.

#### Users are not getting correct User Profile

Check that the correct User Profile is populated under Default User Profile in **Site Management -> Defaults**.

#### Quick Add subscriber not getting correct User Profile in Cisco Unified Communications Call Manager

Check that the correct Quick Add Group is selected for **Quick Add Subscriber**. If correct Quick Add Group is selected, open the **Quick Add Subscriber Group** and check that the correct template is selected for Default Cisco Unified Communications Manager User Template

## **Troubleshooting User Access**

## **Credential Policies Rate Limiting**

Cisco Unified Communications Domain Manager 10.6(1) makes use of two types of failed login attempt rate limiting. These make use of a token bucket algorithm.

- · Per-user rate limiting
- Per-source rate limiting

#### **Failed Login Attempt Per-user Rate Limiting**

Per-user failed login attempt rate limiting works as follows:

- One token is added to the username-specific bucket at the interval specified in Reset failed Login Count per User (minutes).
- The bucket can hold at most the number of tokens as specified in Failed Login Count per User. If the token added when the bucket is full it is discarded.
- When a login attempt is made with an incorrect password, one token is removed form the bucket. When the last token is removed from the bucket, the rate limiting threshold is reached and the user account is locked for the number of minutes specified in Lock Duration (minutes).
- Rate limiting is done for both existing and non-existent system users.
- When an existing user account is locked, a transaction is triggered by the system user. Example detail: Password retry limit reached. Locking account with username "customer".
- When an account is locked, subsequent login requests (regardless of whether the password is correct or not) via the GUI will receive the following message: "Too many failed login attempts for this user account. Try again later."
- A locked account is automatically unlocked on the first login request after the number of minutes specified
  in Lock Duration (minutes) has lapsed. Account unlocking triggers a transaction as the "system" user.
  Example detail: Automatic account lockout duration lapsed. Unlocking account with username "customer".
- Per-user rate limiting can be disabled by checking the Disable Failed Login Limiting per User checkbox.

## **Failed Login Attempt Per-source Rate Limiting**

Per-source rate limiting process is similar to the per-user variant and works as follows:

• One token is added to the source-specific bucket at the interval specified in Reset Failed Login Count per User (minutes).

- The bucket can hold at most the number of tokens as specified in Failed Login Count per Source. If a token is added when the bucket is full, it is discarded.
- When a login attempt is made with an incorrect password, one token is removed from the bucket. When
  the last token is removed from the bucket, the rate limiting threshold is reached and subsequent login
  requests from the source IP address are locked out for the number of minutes specified in Lock Duration
  (minutes).
- No transactions are triggered when per-source rate limits triggered, since there is no associated resource.
- When a source IP address is locked out, subsequent login requests (regardless of whether the password is correct or not) from the given IP address via the GUI will receive the following message: "Too many failed login attempts from the computer. Try again later."
- A locked out source IP address is automatically unlocked on the first login request after the number of minutes specified in Lock Duration (minutes) has lapsed.
- Per-source rate limiting can be disabled by checking Disable Failed Login Limiting per Source checkbox.

## Manage Your Own Account Password

Logged in users or administrators can manage their own account passwords.

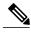

Note

Users who are configured for Single Sign On or through LDAP do not manage their account passwords in Cisco Unified Communications Domain Manager 10.6(1).

#### **Change Password**

To change your own password when you are logged in to Cisco Unified Communications Domain Manager 10.6(1).

#### Reset My Password

To reset your password from the Login page when you have forgotten your password.

#### **Password Reset Questions**

To configure your own password reset questions.

### **Change Your Own Password**

Follow this procedure to change your own password if required:

- 1 Log in to Cisco Unified Communications Domain Manager 10.6(1).
- 2 Click the arrow next to the logged in user at the top right-hand side of the screen.
- 3 Choose the Change Password option from the drop-down menu. The Change Password screen is displayed.
- 4 Enter your existing password in the Old Password field.
- 5 Enter your new password in the New Password field.
- 6 Confirm your new password by re-entering it in the Repeat New Password field.

7 Click Change Password in the button bar. Your password is changed.

#### **Reset Your Own Password**

You can reset your password only if you have already provided answers to the security questions created by your administrator.

If you forget your password while attempting to log in to Cisco Unified Communications Domain Manager 10.6(1):

- 1 Enter your username in the Username field on the Log in screen.
- 2 Click the Forgot Password? hyperlink located below the Log in button.
- 3 Enter your username again.
- 4 Click Reset my password.
- 5 Click in each security question field and type the correct answer.
- 6 Click in the **New Password** field and type your new password.
- 7 Click in the **Repeat Password** field and re-type your new password.
- 8 Click Reset my Password. Your password is changed.
- 9 Click the **Login** hyperlink if you want to attempt to log in again.

#### **Configure Your Own Password Reset Questions**

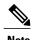

Configuring your own password reset questions is available only if the credential policy applied to your user account has **Number of Questions Asked During Password Reset** set to > 0.

- 1 Log in to Cisco Unified Communications Domain Manager 10.6(1).
- 2 Click the arrow next to the logged in user at the top right-hand side of the screen.
- 3 Choose the **Password Reset Questions** option from the drop-down menu. The Password Reset Questions screen is displayed.
- 4 Type your password in the Current Password\* field.
- 5 Choose the required security question from the **Question\*** drop-down list.
- 6 Enter your answer to the above question in the **Answer\*** field.
- 7 Repeat steps 5 and 6 until you have configured the required amount of security questions (as determined by your administrator).
- 8 Click the **Update Security Questions** button in the button bar when complete. Your security questions and answers are updated.